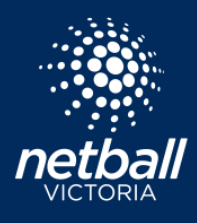

## HOW TO ADD CLUB MANAGERS TO TEAMS

Quick Reference Guide

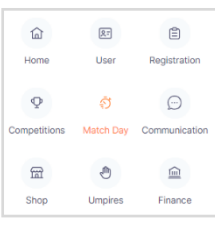

Select the Match Day module

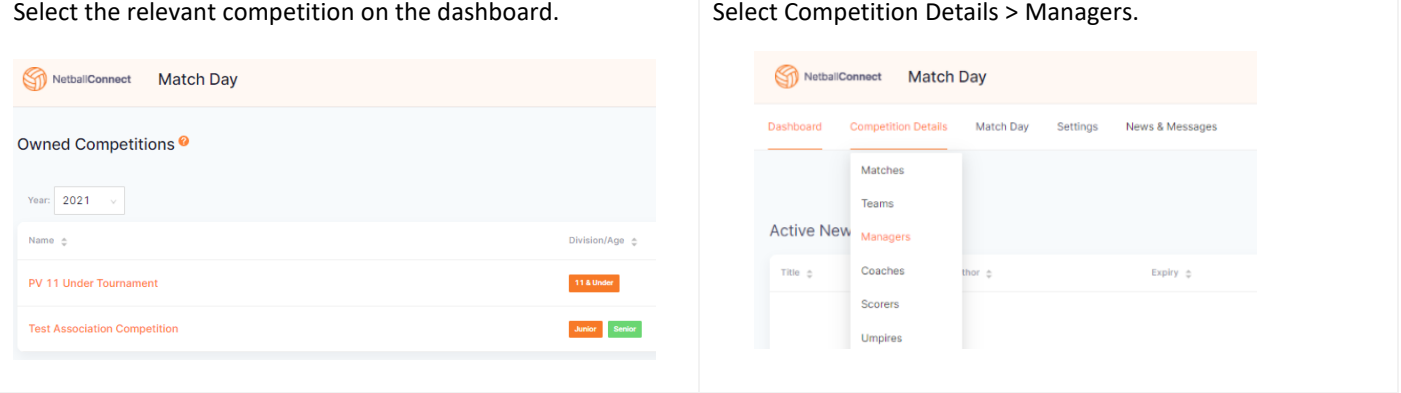

## Select **\*** Add Manager . A team can have as many managers as you need to add.

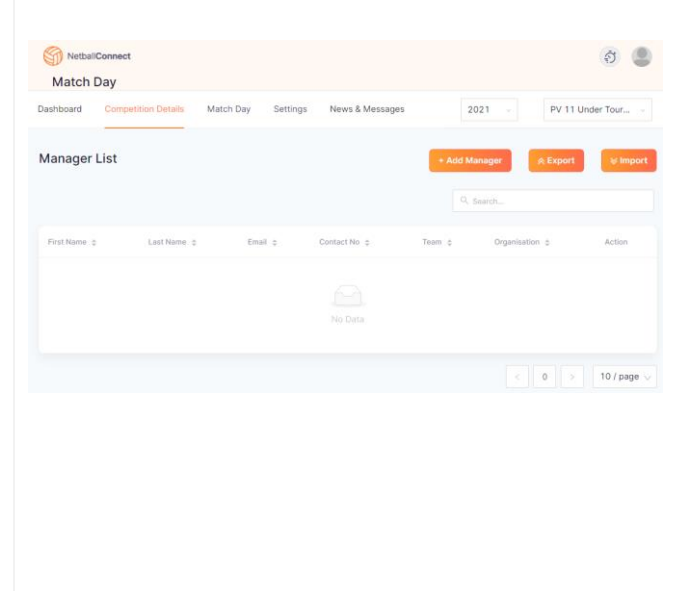

If the manager has a Netball Connect profile associated to your club, you can add them as an 'Existing' User. If the Manager doesn't have a Netball Connect profile with your club, check with the manager to see whether they have a Netball Connect profile at all. If they do, add them as a 'New' Manager with the same email & phone number as their existing profile, as to avoid creating a 'duplicate' profile. If they don't yet have a Netball Connect profile, you can create one for them here.

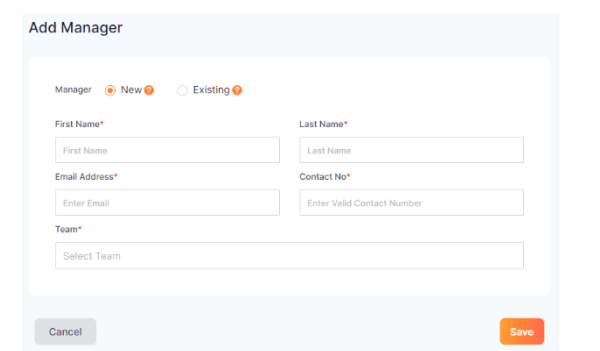

Managers will receive an email inviting them to download the Netball Conenct app. Managers should use the exact email address to login to the app. If they forget their password, they can do the

Once logged in Managers will see a 'Managing' card for their team or teams.

Forgot/Reset Password.

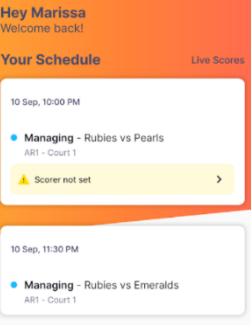

Managers can review the document **'Netball Connect App** for [Scorers, Coaches and Managers'](https://vic.netball.com.au/sites/vic/files/2021-07/Netball%20Connect%20App%20for%20Scorers%2C%20Coaches%2C%20Team%20Managers.pdf) for further details about how you can manage your teams in the app.

netballvic.com.au

## HOW TO ADD CLUB MANAGERS TO TEAMS

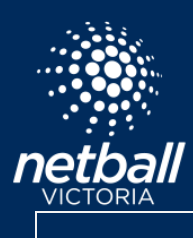

Quick Reference Guide

netballvic.com.au